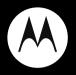

## MOTO<sup>™</sup> W233 renew

User's Guide

## HELLOMOTO

Introducing your new **MOTO**<sup>™</sup> W233 Renew wireless phone! It's an environmentally responsible phone with a sleek design that you can feel good about owning.

### live a greener life

Your new phone does its part to reduce its climate impact by minimizing its carbon footprint through more efficient energy, transportation, and material use. Here are other ways you can do your part:

- **Carpool**—sharing a ride just once a week reduces your carbon emissions by 20%.
- Bike, walk, or jog—hitting the pavement emits virtually no carbon, and you'll get in better shape, too.
- Turn 'em off—use only the lights you need. Using your computer? You may not need your office lights, too.
- Enable power management—use your computer and monitor's automatic settings so they shut down automatically when not in use.
- Bring your lunch—brown bag it or walk to the local eatery instead of driving.
- Buy local—shipping burns fuel. A 5-pound package shipped by air across the U.S. creates 12 pounds of CO2 (or 3½ pounds shipped by truck).

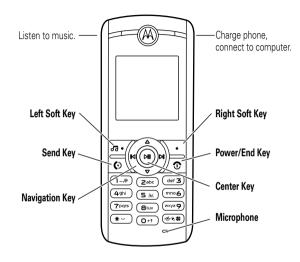

Note: Your phone may be a little different.

A few menu basics:

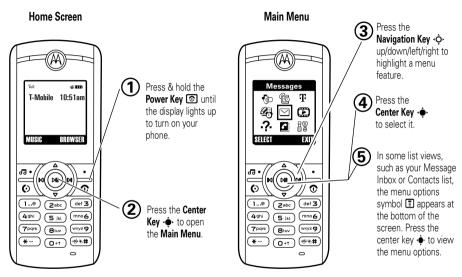

This is a typical home screen and main menu layout. Your phone may be a little different.

#### Motorola, Inc. Consumer Advocacy Office 1307 East Algonquin Road Schaumburg, IL 60196 www.hellomoto.com

**Note:** Do not ship your phone to the above address. If you need to return your phone for repairs, replacement, or warranty service, please contact the Motorola Customer Support Center at:

1-800-331-6456 (United States)

1-888-390-6456 (TTY/TDD United States for hearing impaired)

1-800-461-4575 (Canada)

Certain mobile phone features are dependent on the capabilities and settings of your service provider's network. Additionally, certain features may not be activated by your service provider, and/or the provider's network settings may limit the feature's functionality. Always contact your service provider about feature availability and functionality. All features, functionality, and other product specifications, as well as the information contained in this user's guide are based upon the latest available information and are believed to be accurate at the time of printing. Motorola reserves the right to change or modify any information or specifications without notice or obligation.

MOTOROLA and the Stylized M Logo are registered in the US Patent & Trademark Office. All other product or service names are the property of their respective owners. Microsoft, Windows and

Windows Me are registered trademarks of Microsoft Corporation; and Windows XP is a trademark of Microsoft Corporation.

© Motorola, Inc. 2008. All rights reserved.

### Software Copyright Notice

The Motorola products described in this manual may include copyrighted Motorola and third-party software stored in semiconductor memories or other media. Laws in the United States and other countries preserve for Motorola and third-party software providers certain exclusive rights for copyrighted software, such as the exclusive rights to distribute or reproduce the copyrighted software. Accordingly, any copyrighted software contained in the Motorola products may not be modified, reverse-engineered, distributed, or reproduced in any manner to the extent allowed by law. Furthermore, the purchase of the Motorola products shall not be deemed to grant either directly or by implication, estoppel, or otherwise, any license under the copyrights, patents, or patent applications of Motorola or any third-party software provider, except for the normal, non-exclusive, rovalty-free license to use that arises by operation of law in the sale of a product.

Manual Number: 68000201890-A

## contents

| menu map                    | . 7 |
|-----------------------------|-----|
| Use and Care                | . 9 |
| get started                 | 10  |
| about this guide            | 10  |
| SIM card                    | 11  |
| memory card                 | 11  |
| battery                     | 12  |
| turn it on & off            | 16  |
| answer a call               | 16  |
| make a call                 | 16  |
| adjust volume               | 16  |
| change ring alert           | 16  |
| store a phone number        | 17  |
| call a stored phone number. | 17  |
| basics                      | 18  |
| home screen                 | 18  |
| handsfree speaker           | 19  |

| ) |
|---|
| ) |
|   |
| 2 |
| ; |
| ; |
|   |
|   |
|   |
| , |
| , |
| , |
| ; |
| ò |
| ; |
| ; |
|   |
|   |

| calls 3                |
|------------------------|
| redial a number 3      |
| recent calls 3         |
| return a missed call 3 |
| call waiting 3         |
| speed dial 3           |
| call forward 3         |
| notepad 3              |
| emergency calls 3      |
| more calling 3         |
| call times 3           |
| headset 3              |
| text entry 3           |
| set entry modes 3      |
| tap method 3           |
| iTAP® method 3         |
| numeric method 3       |

| symbol method             |
|---------------------------|
| delete letters & words 39 |
| messages 40               |
| send a message 40         |
| receive a message 41      |
| voicemail                 |
| more messaging 42         |
| entertainment 43          |
| music library 43          |
| WebAccess 45              |
| fun & games 45            |
| connections 46            |
| cable connections 46      |
| networks 48               |
| tools 49                  |
| phonebook 49              |
| personal organizer 49     |
| service & repairs 51      |
| SAR Data 52               |
| EU Conformance 54         |

| Safety Information 56        |
|------------------------------|
| Industry Canada Notice 60    |
| FCC Notice 60                |
| Warranty 61                  |
| Hearing Aids65               |
| WHO Information              |
| Registration 66              |
| Export Law                   |
| Recycling Information 67     |
| Perchlorate Label            |
| Privacy and Data Security 68 |
| Driving Safety               |
| index                        |

## menu map

### main menu

### WebAccess

- t-zones
- Web Shortcut
- Go to URL
- Web Session
- Stored Pages
- History
- General Setting

### 🛃 🛛 Call Log

- Received Calls
- Dialed Calls
- Notepad
- Call Times

### T t-zones

- My Album
- My Journal
- Games
- HiFi Ringers
- Wallpapers
- Screensavers

### Crganizer

- Games & Apps
- Calculator
- MyMenu
- Alarm Clock
- Stop Watch
- Dialing Services \*
- Calendar

### 🖂 Messages

- Create
- Inbox
- Draft
- Outbox
- Quick Notes
- Voicemail
- Browser Msgs
- Info Services \*
- Picture Msg Template
- \* Network Dependent

This is the standard main menu layout. Your phone's menu may be a little different.

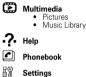

(see next page)

### settings menu

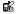

#### Personalize

- Home Screen
- Main Menu
- Color Setting
- Greeting
- Wallpaper
- Screen Saver

### Ring Style

- Style
- Style Detail

### Call Forward

- Voice Calls
- Fax Calls \*
- Data Calls \*
- Cancel All
- Forward Status

### O In Call Setup

- In-Call Timer
- My Caller ID
- Answer Options
- Call Waiting

### 🐻 Initial Setup

- Time and Date
- 1-Touch Dial
- Display Settings
- Backlight
- Scroll
- Language
- DTMF
- Master Reset
- Master Clear
- Format microSD Card

### Phone Status

- My Numbers
- Battery Meter
- \* Network Dependent

### Headset

Auto Answer

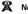

Ð

#### Network

- New Network
- Network Setup
- Avail. Networks
- My Network List
- Service Tone
- Call Drop Tone
- Band Selection

### Security

- Phone Lock
- Lock Keypad
- Auto Key Lock
- Fixed Dial \*
- SIM PIN
- New Passwords

## Use and Care

To care for your Motorola phone, please keep it away from:

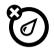

### liquids of any kind

Don't expose your phone to water, rain, extreme humidity, sweat, or other moisture. If it does get wet, don't try to accelerate drying with the use of an oven or dryer, as this may damage the phone.

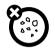

### dust and dirt

Don't expose your phone to dust, dirt, sand, food, or other inappropriate materials.

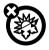

#### extreme heat or cold

Avoid temperatures below  $0^\circ\text{C}/32^\circ\text{F}$  or above  $45^\circ\text{C}/113^\circ\text{F}$ .

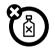

### cleaning solutions

To clean your phone, use only a dry soft cloth. Don't use alcohol or other cleaning solutions.

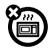

#### microwaves

Don't try to dry your phone in a microwave oven.

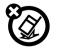

#### the ground

Don't drop your phone.

**CAUTION:** Before using the phone for the first time, read the *Important Safety and Legal Information* included in the gray-edged pages at the back of this guide.

## about this guide

This guide shows how to locate a menu feature as follows:

Find it:  $\hat{•} > \textcircled{Call Log} > Received Calls$ 

This means that, from the home screen:

- 1 Press the *center key*  $\mathbf{\Phi}$  to open the main menu.
- 10 get started

- 2 Scroll to 🚯 Call Log and press the center key  $\cdot \hat{•}$ .
- 3 Scroll to Received Calls and press the center key  $\mathbf{\Phi}$ .

Tip: Press the *center key* . ♦ or Select to select a highlighted option.

### symbols

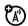

This means a feature is

network/subscription dependent and may not be available in all areas. Contact your service provider for more information.

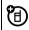

This means a feature requires an optional accessory.

## SIM card

Your Subscriber Identity Module (SIM) card contains personal information like your phone number and contacts. It can also contain your voicemail and text message settings.

If you put your SIM card in another phone, that phone uses your phone number.

**Caution:** Don't bend or scratch your SIM card. Keep it away from static electricity, water, and dirt.

**Tip:** Ensure your SIM card is fully inserted into the phone before fitting the battery.

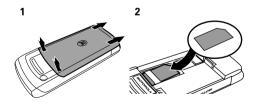

**Note:** While the battery cover is removed you might want to change your phone front cover (see page 26).

### memory card

You can use a removable microSD memory card up to 2 GB (greater than 1 GB capacity is guaranteed only for SanDisk microSD cards) to store multimedia objects, such as pictures and music. We recommend that you only use Motorola approved memory cards, such as SanDisk memory cards. Other memory cards may not be compatible with your phone.

To install the memory card, make sure the memory card's metal contacts are facing down. Slide the top of the memory card

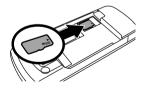

under the metal band and into the holder. Make sure

to **format new memory cards**, as described on page 21. To remove the memory card, slide the card back out of the holder.

## battery

### battery use & safety

## IMPORTANT: HANDLE AND STORE BATTERIES PROPERLY TO AVOID INJURY OR DAMAGE.

Most battery issues arise from improper handling of batteries, and particularly from the continued use of damaged batteries.

### DON'Ts

- Don't disassemble, crush, puncture, shred, or otherwise attempt to change the form of your battery.
- Don't let the phone or battery come in contact with water. Water can get into the

phone's circuits, leading to corrosion. If the phone and/or battery get wet, have them checked by your carrier or contact Motorola even if they appear to be working properly.

- Don't allow the battery to touch metal objects. If metal objects, such as jewelry, stay in prolonged contact with the battery contact points, the battery could become very hot.
- Don't place your battery near a heat source. Excessive heat can damage the phone or the battery. High temperatures can cause the battery to swell, leak, or malfunction. Therefore:
  - Do not dry a wet or damp battery with an appliance or heat source, such as a hair dryer or microwave oven.
  - Avoid leaving your phone in your car in high temperatures.

- **Do avoid dropping the battery or phone.** Dropping these items, especially on a hard surface, can potentially cause damage.
- Do contact your service provider or Motorola if your phone or battery has been damaged from dropping or high temperatures.

### IMPORTANT: USE MOTOROLA ORIGINAL PRODUCTS FOR QUALITY ASSURANCE AND

**SAFEGUARDS.** To aid consumers in identifying authentic Motorola batteries from non-original or counterfeit batteries (that may not have adequate safety protection), Motorola provides holograms on its batteries. Consumers should confirm that any battery they purchase has a "Motorola Original" hologram.

Motorola recommends you always use Motorola-branded batteries and chargers. Motorola mobile devices are designed to work with Motorola batteries. If you see a message on your display such as **Invalid Battery** or **Unable to Charge**, take the following steps:

- Remove the battery and inspect it to confirm that it has a "Motorola Original" hologram;
- If there is no hologram, the battery is not a Motorola battery;
- If there is a hologram, replace the battery and retry charging it;
- If the message remains, contact a Motorola Authorized Service Center.

**Important:** Motorola's warranty does not cover damage to the phone caused by non-Motorola batteries and/or chargers.

**Warning:** Use of a non-Motorola battery or charger may present a risk of fire, explosion, leakage, or other hazard.

## PROPER AND SAFE BATTERY DISPOSAL AND RECYCLING

Proper battery disposal is not only important for safety, it benefits the environment. Consumers may recycle their used batteries in many retail or service provider locations. Additional information on proper disposal and recycling may be found on the Web:

- <u>www.motorola.com/recycling</u>
- <u>www.rbrc.org/call2recycle/</u> (in English only)

**Disposal:** Promptly dispose of used batteries in accordance with local regulations. Contact your local recycling center or national recycling organizations for more information on how to dispose of batteries.

**Warning:** Never dispose of batteries in a fire because they may explode.

### install the battery

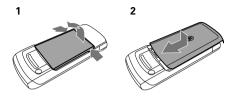

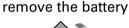

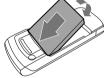

**Note:** Your battery is intentionally tight fitting to ensure consistent connection.

### charge the battery

Plug the battery charger into your phone and an electrical outlet. Your phone might take several seconds to start charging the

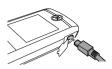

battery. The phone shows Charge Complete when finished.

**Tip:** You can also use a PC USB port to charge your phone battery. Before connecting your phone to your PC, download and install the charging software driver from <u>www.motorola.com/support/W233</u>.

### Notes for charging your phone's battery:

- When charging your battery, keep it near room temperature. Never expose batteries to temperatures below 0°C (32°F) or above 45°C (113°F) when charging.
- New batteries are not fully charged.

- New batteries or batteries stored for a long time may take more time to charge.
- Motorola batteries and charging systems have circuitry that protects the battery from damage from overcharging.

## turn it on & off

To turn on your phone, press and hold ① for a few seconds or until the display turns on.

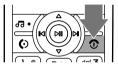

If prompted, enter your four-digit unlock code. Your phone's four-digit **unlock code** is originally set to **1234** or the last four digits of your phone number (see page 20).

**To turn off your phone**, press and hold **()** for a few seconds.

### answer a call

When your phone rings and/or vibrates, press 🕑 to answer.

To hang up, press 💽.

## make a call

Enter a phone number and press 🙆 to make a call.

To hang up, press 💽.

**Tip:** Is your caller saying they can't hear you? Make sure your finger is not covering the microphone (see page 2).

## adjust volume

You can adjust the volume, during a call, by pressing •••• right to increase and left to decrease the earpiece volume.To mute a call, press •••• and select Mute. Find it:  $\mathbf{\Phi} > \mathbf{H}$  Settings > Ring Style

Select Loud Ring, Soft Ring, Vibrate, Vibrate & Ring, Vibrate then Ring or Silent (see page 24).

## store a phone number

You can store up to 500 phone numbers in Phonebook:

- 1 Enter a phone number in the home screen, and press Store.
- 3 Press Done to store the number.

To store an email address for a new contact, press  $\Rightarrow$  > Phonebook > [New Entry] > New > Email. Enter the name and email address and then press Done.

# call a stored phone number

### Find it: $\langle \hat{\Phi} \rangle > \square$ Phonebook

- 1 Scroll to the entry.
- 2 Press 🕑 to call the entry.

**Shortcut:** In Phonebook, enter the first letters of an entry to get to it quickly.

Note: you can change the search method to Find so that you can search for a contact name by typing it in:

Find it:  $\mathbf{\Phi} > \mathbf{P}$  Phonebook  $> \mathbf{\Phi} > \mathbf{Setup} > \mathbf{Setup} > \mathbf{Setup}$ 

## basics

See page 2 for a basic phone diagram.

### home screen

When you turn on your phone, it displays the *home screen*. To dial a number from the home screen, press number keys and **(C)**.

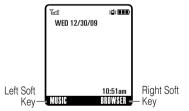

Note: Your home screen might look a little different.

*Soft key labels* show the current soft key functions. For soft key locations, see page 2.

Press the *navigation key*  $\dot{\mathbf{O}}$  up, down, left, or right to select items in the home screen.

Status indicators can appear at the top of the home screen:

| indicator    |                             |
|--------------|-----------------------------|
| <b>F</b>     | Signal strength.            |
| <b>▲</b>     | Roaming off your network.   |
| ,            | Missed call.                |
| <b>(</b> •)) | Active voice call.          |
|              | Battery level.              |
| (•C)         | Current ring style is Loud. |

| indicator    |                                          |
|--------------|------------------------------------------|
| <b>•</b>     | Current ring style is Soft.              |
| ଡମ୍ବ         | Current ring style is Silent.            |
| 3028         | Current ring style is Vibrate and Ring.  |
| 3•17         | Current ring style is Vibrate then Ring. |
| 3            | Current ring style is Vibrate.           |
| Spkrphone On | Speakerphone is on.                      |
|              | New text or multimedia message.          |
| <b>D</b> ))  | New voicemail message.                   |

## handsfree speaker

You can use your phone's handsfree speaker to make calls without holding the phone to your ear. To turn the speaker on, during a call, press **SPKR ON**. To turn the speaker off, press **SPKR OFF**.

You can also use an optional 2.5 mm wired headset to go handsfree. Mini USB headsets are not supported.

**Note:** The use of wireless phones while driving may cause distraction. Discontinue a call if you can't concentrate on driving. Additionally, the use of wireless devices and their accessories may be prohibited or restricted in certain areas. Always obey the laws and regulations on the use of these products.

## codes & passwords

Your phone's four-digit **unlock code** is originally set to **1234** or to the last four digits of your phone number. The six-digit **security code** is originally set to **000000**.

Your service provider may reset these codes. If not, you should change them to protect your personal information. The unlock code must contain four digits. The security code must contain six digits.

### To change a code or password:

Find it:  $\hat{\phi} > B$  Settings > Security > New Passwords

**Note:** If you forget your security code, contact your service provider.

## lock & unlock phone

You can lock your phone with a four-digit code to keep others from using it. (to lock and unlock keys see page 22).

**Note:** You can make emergency calls on a locked phone (see page 32). A locked phone still rings or vibrates for incoming calls or messages, **but you need to unlock it to answer**.

### To lock your phone:

Find it:  $\mathbf{\Phi} > \mathbb{B}$  Settings > Security > Phone Lock > Lock Now or Automatic Lock

Enter the four-digit unlock code and press **OK**. Your phone first displays **Phone Locked**, and then shows **Enter Unlock Code** until the next time you unlock your phone.

To unlock your phone, enter your four-digit code and press OK.

### memory card setup

You can store multimedia content, such as songs and pictures, on your phone's internal memory or on an optional memory card.

**Note:** Your phone supports microSD memory cards with up to 2 GB capacity (greater than 1 GB capacity is guaranteed only for SanDisk microSD cards).

### format memory card

You will need to format the memory card before using it for the first time. This essential procedure creates the **Music** and **Pictures** directories. If you do not format a memory card before using it for the first time, your phone may not be able to read the contents of the card.

Caution: Formatting the memory card erases all content on the card.

### Find it: $\mathbf{\Phi} > \mathbf{F}$ Settings > Initial Setup

- 1 Scroll to Format Additional Storage Device and press Select.
- 2 When prompted, press Yes to continue or No to cancel formatting.

To copy files from a computer to your memory card, see page 46. You cannot copy files between your phone's memory and your memory card.

**Tip:** To access data stored on your microSD memory card, with your phone in the home screen, press  $\langle \hat{\Phi} \rangle > \bigotimes$  Multimedia > Pictures or Music Library, then  $\langle \hat{\Phi} \rangle >$  Switch Storage Devices. If there are no files stored on your memory card then your phone will automatically switch to its internal memory.

## tips & tricks

From the home screen (page 18), you can use shortcuts:

| То                             | Do this                                                                       |
|--------------------------------|-------------------------------------------------------------------------------|
| play music                     | Press the left soft key to activate the music library.                        |
| lock/unlock<br>keypad          | Press ♠ then Ӿ to lock or unlock.                                             |
| see recently<br>dialed numbers | Press 💽 .                                                                     |
| use application shortcuts      | Press the left and right soft keys or the navigation key $\hat{\mathbf{Q}}$ . |
| access<br>voicemail            | Press and hold the ① key to access your voicemail messages.                   |

## personalize

### home screen shortcuts

Find it:  $\ensuremath{\clubsuit} > \ensuremath{\mathbb{H}}\xspace^{\times}$  Settings > Personalize > Home Screen > Home Keys

| options                  |                                                                                                    |
|--------------------------|----------------------------------------------------------------------------------------------------|
| lcons                    | Show or hide the home screen shortcut icons.                                                                                                    |
| Up, Down,<br>Left, Right | Choose the features that open when<br>you press the navigation key $(\cdot \hat{\mathbf{O}} \cdot)$ up,<br>down, left, or right in the home screen. |
| Right Soft<br>Key        | Choose the feature that opens when you press the <i>right soft key</i> .                                                                            |

### main menu appearance

To change your main menu appearance to either icons or a text-based list, press •♠• > 🖽 Settings > Personalize > Main Menu > View.

## MyMenu

Create a custom menu of your favorite phone features and tools.

### assign features to MyMenu

Press 
 then scroll to a desired menu or submenu item.

For example if you want to assign the Messages menu to MyMenu, scroll to the messages icon  $(\boxtimes)$ 

on the main menu. If you want to assign the Calculator function to MyMenu, scroll to and select Office Tools (on the main menu) then scroll to Calculator.

- 2 With the desired option highlighted, press and hold ∲ until the MyMenu confirmation appears, then press OK.
- 3 Press Done to accept the assigned key number, or scroll to Key and press Change to assign a different one.

### use MyMenu

### Find it: 🄶 > 🍪 Organizer > MyMenu

Scroll to the MyMenu item you want and press Enter.

## ring styles & alerts

Your phone rings and/or vibrates to notify you of an incoming call or to signal certain other events.

### set styles

Find it:  $\mathbf{\Phi} > \mathbf{W}$  Settings > Ring Style

- 1 Select Style by pressing .
- 2 Scroll to a ring style and press  $\mathbf{\Phi}$ .

### set alerts

Set alerts for different events, such as getting a message in your inbox or receiving a call.

### Find it: $\mathbf{\Phi} > \mathbf{B}$ Settings > Ring Style

- 2 Scroll to an alert type and press .
- 3 Scroll to the desired detail setting and press  $\mathbf{\Phi}$ .

**Note:** Your phone plays a sample of each highlighted setting. Ringtones play through the speakerphone, unless you're using a headset.

### answer options

Set your phone to either **Multi-key On** to answer by pressing any key or **Multi-key Off** to answer by pressing the send key only.

Find it:  $\mathbf{\Phi} > \mathbf{W}$  Settings > In Call Setup > Answer Options

## wallpaper

Set a picture as a wallpaper (background) image in your home screen.

Find it:  $\hat{\phi} > B$  Settings > Personalize > Wallpaper

### To select a wallpaper image:

- 2 Scroll to Preloaded and downloaded media files or Additional Storage Device to browse your memory card and press ••.
- 3 Scroll to the picture you want and press  $\mathbf{\Phi}$ .

or

Select (None) to turn off wallpaper.

### To adjust wallpaper image layout:

- 1 Scroll to Set Layout and press . ♠.
- 2 Scroll to Tile, center or Fit-to-screen, and press .

### screen saver

Set a picture as a screen saver image. The screen saver displays when the phone is being charged and there is no activity.

Find it:  $\hat{\phi} > B$  Settings > Personalize > Screen Saver

### To select a screen saver:

- 1 Scroll to Type and select Animation.
- 2 Scroll to Animation and press 🔶 .
- 3 Scroll to the animation you want and press ♠.

To specify how long your phone must be inactive before it displays the screen saver:

- 1 Scroll to Idle Time and press  $\cdot \hat{\Phi}$ .
- 2 Select a time period or Off and press 🔶 .

**Note:** To conserve battery life, turn off the screen saver.

## color settings

To choose a Color Setting (or skin) that sets the look and feel of your phone's display: Press  $\Phi > B$  Settings > Personalize > Color Setting.

## display settings

Select a time period the display light remains on.

Find it:  $\mathbf{\Phi} > \mathbf{B}$  Settings > Initial Setup > Display Settings

## backlight

Select a time period the display backlight remains on.

Find it:  $\hat{\phi} > B$  Settings > Initial Setup > Backlight

## change front cover

Your phone has a removable cover that you can replace to change its appearance.

**Caution:** To avoid risk of personal injury or equipment damage, and maintain compliance with international RF exposure guidelines, do not use or charge your phone with either cover removed.

**Caution:** The covers are made of plastic and can be broken. Take care when removing or replacing any part of your phone. When changing covers, you are removing some of the phone's outer protection. Therefore, take extra care with your phone and avoid exposure to dirt, dust, liquids (including condensation), and static electricity. Replace all covers as quickly as possible. Always use Motorola approved covers.

Remove battery cover and battery. then carefully but firmly ease the locating tabs from the phone to

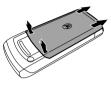

release the top of the cover.

- Working down the 2 phone, release the cover and slide it off the end of the phone.
- Swap the keypad 3 to the new cover. ensuring the top and bottom tabs

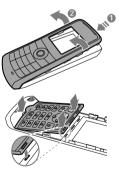

are located securely.

- To apply the new cover, insert the tab at the 4 bottom of the new cover into the bottom of the phone, then use your thumbs to press along the sides of the cover as you fix it into place.
- 5 Replace the battery and cover.

## more personalizing

| features                                                                                    |
|---------------------------------------------------------------------------------------------|
| ring volume                                                                                 |
| $\hat{\bullet} > \mathbb{H}^{\otimes}$ Settings > Ring Style > $Style$ Detail > Ring Volume |
| keypad volume                                                                               |
| $\Phi > \mathbb{R}$ Settings > Ring Style > $Style$ Detail > Key Volume                     |
| set time and date                                                                           |
| $\hat{\bullet} > \mathbb{H}^{0}$ Settings > Initial Setup > Time and Date                   |

### features

### greeting

Change the greeting that appears when you turn on vour phone:

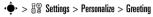

### clock view

Display an analog clock or digital time readout in the home screen:

 $\bullet$  > HX Settings > Personalize > Home Screen > Clock Set

### menu view

Display the main menu as icons or a text list:

 $\hat{\bullet} > \mathbb{H}$  Settings > Personalize > Main Menu > View

### features

### show or hide menu icons

Show or hide menu feature icons in the home screen.

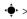

 $\bullet$  > Keys > Icons

### menu language

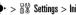

 $\mathbf{\Phi} > \mathbf{H}$  Settings > Initial Setup > Language

### scroll

Set the scroll bar to stop or wrap around in menu lists:

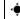

 $\mathbf{\Phi} > \mathbf{H}$  Settings > Initial Setup > Scroll

#### features

#### master reset

Reset all options except unlock code, security code, and lifetime timer:

### $\hat{•} > \mathbb{H}$ Settings > Initial Setup > Master Reset

To reset all options, you need to enter the Security Code (000000).

### features

### master clear

Reset all options except unlock code, security code, and lifetime timer, and clear all user settings and entries.

This option erases all user-entered information stored in your phone memory, including Phonebook entries and downloaded files. **Once you erase the information, it cannot be recovered.** It resets all options to their factory settings except for the unlock code, security code, and lifetime timer.

 $\hat{\bullet} > \mathbb{H}$  Settings > Initial Setup > Master Clear

To reset all options, you need to enter the  $\ensuremath{\textit{Security Code}}$  (000000).

## calls

To make and answer calls, see page 16.

## redial a number

- 1 From the home screen, press () to see a list of dialed calls.
- 2 Scroll to the entry you want to call and press 🙆.

## recent calls

Your phone keeps lists of the calls you recently received and dialed, even if the calls didn't connect. The lists are sorted from newest to oldest calls. The oldest calls are deleted as new calls are added.

Find it:  $\Phi > \Phi$  Call Log > Received Calls or Dialed Calls

Scroll to an entry.

Note: A  $\checkmark\,$  next to a call means the call connected.

2 Press 🕑 to call the number.

To see call details (such as time and date), press View.

Press the center key • while viewing a list of recent calls to see these options:

| option     |                                    |
|------------|------------------------------------|
| Store      | Store the entry in your phonebook. |
| Delete     | Delete the entry.                  |
| Delete All | Delete all entries in the list.    |

| n | ntion | ۱ |
|---|-------|---|
| • | P     |   |

| •••••             |                                                                   |
|-------------------|-------------------------------------------------------------------|
| Show ID / Hide ID | Show or hide your phone number when making a call.                |
| Send Message      | Create a new text message with the number in the <b>To</b> field. |
| Add Digits        | Add digits after the number.                                      |
| Attach Number     | Attach a number from the <b>Phonebook</b> or recent calls lists.  |

## return a missed call

When you miss a call, your phone plays an alert and displays the F (missed call) indicator and a missed call notification. Press **View** to see the details and press **(c)** to call the number.

To view your missed calls at any time:

Find it:  $\hat{\phi} > \bigoplus$  Call Log > Received Calls or Dialed Calls

## call waiting

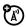

If you **receive a second call** while you are already on a call:

- To answer the second call and put the first call on hold, press ①. To switch between the calls, press **Switch** again.
- To send the second call to your voicemail, press Ignore.

## speed dial

Each **Phonebook** entry you store is assigned a unique speed dial number.

 $\textbf{Find it: } \boldsymbol{\hat{•}} > \boldsymbol{\textcircled{e}} \text{ Phonebook} > [\texttt{Entry}] > \boldsymbol{\hat{•}} \text{ > Edit}$ 

To speed dial a number, simply enter the speed dial number and press  $\blacksquare$  then O.

**Note:** Your service provider may have already assigned speed dial number 1 as voicemail.

## call forward

Set up or cancel call forward:

Find it:  $\hat{•} > \mathbb{B}$  Settings > Call Forward

Choose Voice Calls, Fax Calls, or Data Calls and then select which type of calls to forward and the phone number to forward the calls to.

## notepad

The most recent set of digits that you entered are stored in your phone's *notepad* memory.

### To retrieve a number in the notepad:

Find it:  $\mathbf{\Phi} > \mathbf{E}$  Call Log > NotePad

Press (f) to call the number or press Store to store the number in Phonebook.

## emergency calls

Your service provider programs one or more emergency phone numbers, such as 911 or 112, that you can call under any circumstances, even when your phone is locked or the SIM card is not inserted.

**Note:** Check with your service provider, as emergency numbers vary by country. Your phone may not work in all locations, and sometimes an emergency call cannot be placed due to network, environmental, or interference issues. Do not solely rely on your wireless phone for essential communications, such as medical emergencies.

- 1 Press the keypad keys to dial the emergency number.
- 2 Press 🕑 to call the emergency number.

## more calling

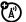

During a call you access the in-call menu by pressing  $\hat{\boldsymbol{\Phi}}$  .

| features                           |
|------------------------------------|
| view available phone lines         |
| <∲∙ > My Tel Numbers               |
| Scroll to a line and press Select. |
| mute the call                      |
| <∲·> Mute                          |
| hold the call                      |
| <∲∙ > Hold                         |
| accept a new call                  |
| <∲· > New Call                     |
|                                    |

| features                                                                                                    |  |  |
|----------------------------------------------------------------------------------------------------|--|--|
| access contacts                                                                                                    |  |  |
| <ul><li>♦ &gt; Phonebook</li></ul>                                                                                           |  |  |
| access dialed calls                                                                                                    |  |  |
| <ul> <li>◆ &gt; Dialed Calls</li> </ul>                                                                                      |  |  |
| access received calls                                                                                                    |  |  |
| <ul> <li>◆ &gt; Received Calls</li> </ul>                                                                                    |  |  |
| access message menu                                                                                                    |  |  |
| •€• > Messages                                                                                                    |  |  |
| DTMF tones                                                                                                    |  |  |
| Your phone can send Dual Tone Multi Frequency<br>(DTMF) tones for calling card calls or other<br>automated touch-tone calls. |  |  |
| $\Phi > \mathbb{G}^{\mathbb{G}}$ Settings > Initial Setup > DTMF                                                             |  |  |
| Select Short DTMF or Long DTMF.                                                                                              |  |  |

## call times

**Network connection time** is the elapsed time from the moment you connect to your service provider's network to the moment you end the call by pressing ①. This time includes busy signals and ringing.

The amount of network connection time you track on your resettable timer may not equal the amount of time for which you are billed by your service provider. For billing information, please contact your service provider directly.

features

set in-call timer

 $ightarrow > {
m H}^{
m W}$  Settings > In Call Setup > In-Call Timer

### features

### view call times

. ◆ > ● Call Log > Call Times

Scroll to Last Call, Dialed Calls, Received Calls, All Calls, or Life Time, and press Select.

## headset

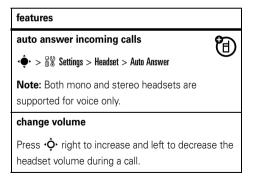

# text entry

Some screens allow you to use the keypad to enter text, such as when you compose a message.

# set entry modes

Multiple text entry modes make it easy for you to enter names, numbers, and messages:

| entry mode           |                                         |  |
|----------------------|-----------------------------------------|--|
| Primary<br>Secondary | Enter text using a method that you set. |  |
| Number               | Enter numbers only (see page 38).       |  |
| Symbol               | Enter symbols only (see page 38).       |  |

#### To assign a Primary or Secondary text entry mode:

In a text entry screen, press .

- 2 Scroll to Entry Setup and press  $\hat{•}$ .
- 3 Scroll to Primary Setup or Secondary Setup and press  $\mathbf{\Phi}$ .

| options      |                                                                          |
|--------------|--------------------------------------------------------------------------|
| iTAP™        | Let the phone predict each word as you press keys.                       |
| TAP          | Enter letters and numbers by pressing a key one or more times.           |
| Tap Extended | Enter letters, numbers, and symbols by pressing a key one or more times. |

#### To change the text entry mode

Press # in the text entry screen to change the text entry until the desired mode is displayed.

#### To select or edit a text entry mode:

Press  $\mathbf{\Phi}$  in any text entry screen, scroll to and select **Entry Mode**, then scroll to and select the desired entry mode.

## capitalization

Press **O** in any text entry screen to change the text case. These indicators show capitalization status:

| indicator             |                             |  |
|-----------------------|-----------------------------|--|
| ab no capital letters |                             |  |
| AB                    | all capital letters         |  |
| Ab                    | capitalize next letter only |  |

## text entry mode indicators

When you select the **Primary** or **Secondary** text entry mode, the following indicators identify the text entry setting:

| primary | secondary |                              |
|---------|-----------|------------------------------|
| 1       | 2         | Tap, no capital letters      |
| lû      | 2û        | Tap, capitalize next letter  |
| 1†      | 21        | Tap, all capital letters     |
| Ð       | 20        | iTAP™, no capital letters    |
| ÐŶ      | 2Ú        | iTAP, capitalize next letter |
|         | 20        | iTAP, all capital letters    |

These indicators identify Numeric or Symbol entry mode:

| indicator |             |
|-----------|-------------|
| 12        | number mode |
| Q         | symbol mode |

# tap method

This is the standard method for entering text on your phone.

Regular **Tap** method cycles through the letters and numbers of the key you press.

- 1 Press a key one or more times to cycle through its characters.
- 2 Repeat the step above to enter all characters.
- Tip: Press 🗶 to insert a space.

In a text entry screen you can press *H* to switch entry modes. If **Tap** or **Tap Extended** is not available as the **Primary** or **Secondary** entry mode (see page 35).

# iTAP® method

The iTAP software combines your single key presses into common words, and predicts each word as you enter it. This can be faster than the Tap method.

- Press vight or left to scroll through the possible letter combinations, and highlight the combination you want.
- Press Select to enter the highlighted combination.
   You can press keys to add more letters to the end of the combination.

Press K to enter the highlighted combination and insert a space.

For example, if you press **7764**, your phone displays the corresponding letter combinations:

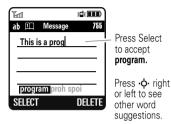

# numeric method

In a text entry screen, press **#** to switch entry methods until your phone displays the **12** (numeric) indicator.

Press keypad keys to enter numbers. When finished, press 🕖 to switch entry modes.

# symbol method

In a text entry screen, press **#** to switch entry methods until your phone displays the **@** (symbol) indicator.

- Press a key one or more times to show possible symbol combinations at the bottom of the screen.
- 2 Scroll left or right to highlight a symbol and press Select to enter it.

# delete letters & words

Move the cursor to the right of the text you want to delete and then:

- Press Delete to delete one letter at a time.
- Press and hold **Delete** to delete the entire message.

# messages

You can send and receive text (SMS/EMS) and multimedia (MMS) messages and access your voicemail. Each message type allows you to attach different objects. The available options are displayed in the **Insert** menu.

Note: Your phone can store up to 500 messages.

# send a message

**Find it:**  $\hat{\phi} > \square$  Messages > Create Messages > Create Message

- 1 Select a message type and enter the message.
- 2 To insert a picture, sound, or other object, press Insert.
- 3 When you finish the message, press OK.
- 4 Choose one or more people and press Add.

#### 5 Press Send.

## quick text

Set your home screen to access the 🖓 Quick Text option so that you can send messages faster.

Find it:  $\hat{•} > \mathbb{R}$  Settings > Personalize > Home Screen > Home Keys > Up, Down, Left, or Right > Quick Txt

After setup, access the text entry screen by pressing the Navigation key direction you set for  $\bigcirc$  Quick Txt.

# receive a message

When you receive a message, your phone plays an alert and displays the 🖂 (new message) indicator and a new message notification.Press **Read** to read the

message immediately, or save it for viewing later. To read messages in your inbox:

## Find it: $\mathbf{\Phi} > \mathbf{M}$ Messages > Inbox

Scroll to the message you want and press **Read**. For MMS messages, your phone displays the media object, then the message.

# voicemail

Your network stores the voicemail messages you receive.

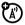

When you **receive** a voicemail message, your phone shows an indicator and **New Voicemail**. Press **Call** to call your voicemail.

#### To check your voicemail messages at any time:

Find it:  $\mathbf{\Phi} > \mathbf{M}$  Messages > Voicemail > Call

**Note:** Your service provider may have assigned speed dial **1** for voicemail and may provide additional information about using voicemail.

To set up voicemail:

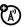

Find it:  $\hat{\phi} > \boxtimes$  Messages  $> \hat{\phi} >$  Voicemail Setup

# more messaging

# 

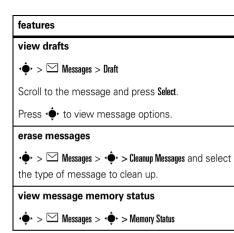

# entertainment

# music library

Your phone can play songs in the iMelody, MIDI and MP3 file formats:

### Find it: (♠) > ( Multimedia > Music Library

To copy files from a computer to your memory card, see page 46. You cannot copy files between your phone's memory and your memory card.

**Note:** Your phone cannot play WMA, AAC, AAC+, or AAC++ files, or MP3 files with a bit rate higher than 320 Kbps. If you try to download or play one of these files, your phone may display an error message or ask you to delete the file.

**Tip:** Want to listen to music on the move? Connect a stereo headset for high quality music playback.

## music controls

| function              |                                                                  |
|-----------------------|------------------------------------------------------------------|
| view song list        | Before music playback, press 🗘<br>up or down.                    |
| play                  | Press <b>Play</b> .                                              |
| pause/resume          | Press 🔶.                                                         |
| fast forward          | Press & hold • <b>ộ</b> • right (for at<br>least two seconds).   |
| next/previous<br>song | Press & release 🗘 right or left.                                 |
| rewind                | Press & hold $\hat{\mathbf{O}}$ left (for at least two seconds). |
| turn off              | Press Back.                                                      |

## playlists

## Find it: 🔶 > 🏟 Multimedia > Music Library

- To create a new playlist, scroll to [New Playlist] and press Select.
- To edit an existing playlist, scroll to the playlist and press • > Edit.
- To select and play a playlist, scroll to the playlist and press **Play**.

**Note:** If a call comes in while listening to music, press **Answer** to accept or **Ignore** to reject the call.

## music library options

| option                    |                                                                                                    |  |
|---------------------------|----------------------------------------------------------------------------------------------------|--|
| New                       | Playlist - Create a new playlist.                                                                    |  |
|                           | iMelody - Create a custom ringtone.                                                                  |  |
| Categories                | Create and manage categories for your music files.                                                   |  |
| Sound Setup               | Auto Repeat - Repeat the selected<br>song or all songs in the current<br>playlist.                   |  |
| View Free Space           | View space remaining on your phone.                                                                  |  |
| Switch Storage<br>Devices | If you have a memory card<br>inserted in your phone, you can<br>switch from phone to card<br>memory. |  |

# WebAccess

Use your phone to access web pages.

Find it: ♠ > 🗊 WebAccess

## WebAccess controls

| option          |                                              |  |
|-----------------|----------------------------------------------|--|
| t-zones         | Open the web browser.                        |  |
| Web Shortcut    | Access a preset shortcut to a web page.      |  |
| Go to URL       | Enter a web page URL (address).              |  |
| Web Session     | Access a stored web session.                 |  |
| Stored Pages    | Go to a previously stored page.              |  |
| History         | Access a list of recently viewed web sites.  |  |
| General Setting | Clear history, reset cache or clear cookies. |  |

# fun & games

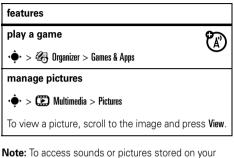

microSD memory card, from the home screen,

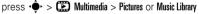

> • • > Switch Storage Devices.

# connections

# cable connections

You can use your phone's mini USB port to connect your phone's optional removable memory card to a computer. To insert a memory card, see page 11.

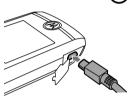

Motorola Original USB data cables and supporting software may be sold separately. Check your computer to determine which cable you need.

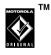

ଂଶ

**Note:** The unauthorized copying of copyrighted materials is contrary to the provisions of the Copyright

### 46 connections

Laws of the United States and other countries. This device is intended solely for copying non-copyrighted materials, materials in which you own the copyright, or materials which you are authorized or legally permitted to copy. If you are uncertain about your right to copy any material, please contact your legal advisor.

#### Before you use a USB cable connection:

- If you have a new memory card, be sure to **format** it as described on page 21.
- Be sure to connect the phone to a high-power USB port on your computer (not a low-power one, such as the USB port on your keyboard or bus-powered USB hub).

If you connect your phone to a low-power USB port, the computer may not recognize your phone.

 Make sure both your phone and the computer are turned on and the phone is in the home screen.

**Note:** When your phone is plugged into a computer and being used for mass storage, it cannot be used for anything else. To restore the phone to normal use, disconnect it from the PC.

 Your phone supports Microsoft® Windows® 2000 and Windows XP<sup>™</sup>. Other operating systems may not be compatible with your phone.

Attach the Motorola Original USB cable to the mini USB port on your phone and to an available USB port on your computer. Select **Yes** to connect the phone as a storage device.

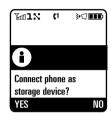

Note: Selecting No will start charging the phone battery.

#### On your PC:

- Open your "My Computer" window, where your phone's memory card shows as a "Removable Disk" icon.
- Click on the "Removable Disk" icon to access the memory card.
- 3 If necessary, in the "Removable Disk" (memory card) window, create one or more folders for the files you will copy onto the memory card.
- 4 To copy files between your PC and phone, drag and drop into the appropriate folders:
  - music files (iMelody, MIDI and MP3): \Music.
     To help manage your music, you can also create new folders in the Music folder.
  - picture files (JPG, PNG, or BMP): **\Pictures**. The maximum size of single picture file is 100 KB at a resolution of 640 x 640 dpi.

5 When you're finished, remove the device by selecting the "Safely Remove Hardware" icon in the system tray at the bottom of your PC screen, then select "USB Mass Storage Devices" and "Stop".

# networks

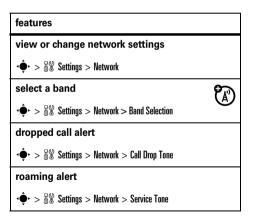

# tools

# phonebook

# features create entries $\hat{\bullet}$ > $\square$ Phonebook > [New Entry] edit entries $\hat{\bullet} > \square$ Phonebook Scroll to the entry and press $\Phi$ > Edit to edit the entry. Scroll up or down and press $\mathbf{\Phi}$ to edit fields. Press Done to save your changes. delete entries ♦ > Phonebook

Scroll to the entry and press  $\Phi$  > Delete.

# personal organizer

#### features

#### view or add calendar events

 $\mathbf{\Phi} > \mathbf{B}$  Organizer > Calendar

Scroll to the desired day and press **Select**, then scroll to **View** or **[New]**.

#### event reminders

When an event reminder occurs, press View to view it. Press Exit to dismiss it.

#### features

#### copy calendar events

Copy a datebook event to another date and/or time:

 $\mathbf{\Phi} > \mathbf{B}$  Organizer > Calendar

Scroll to the desired day and press Select, then scroll to the event and press  $\hat{\Phi}$ . Scroll to Copy and press Select.

#### set alarms

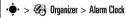

 Note: To select an MP3 music file or recorded radio

 clip as your alarm tone, press

  $\mathbf{\hat{\phi}}$ 
 $\mathbf{\hat{s}}$  

 Settings

 > Ring Style

 Style Detail

 > Alarm.

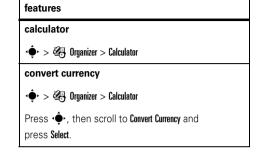

# service & repairs

If you have questions or need assistance, we're here to help.

Go to <u>www.motorola.com/support</u>, where you can select from a number of customer care options. You can also contact the Motorola Customer Support Center at 1-800-331-6456 (United States), 1-888-390-6456 (TTY/TDD United States for hearing impaired), or 1-800-461-4575 (Canada).

# This model wireless phone meets the government's requirements for exposure to radio waves.

Your wireless phone is a radio transmitter and receiver. It is designed and manufactured not to exceed limits for exposure to radio frequency (RF) energy set by the Federal Communications Commission (FCC) of the U.S. Government and by the Canadian regulatory authorities. These limits are part of comprehensive guidelines and establish permitted levels of RF energy for the general population. The guidelines are based on standards that were developed by independent scientific organizations through periodic and thorough evaluation of scientific studies. The standards include a substantial safety margin designed to assure the safety of all persons, regardless of age or health.

The exposure standard for wireless mobile phones employs a unit of measurement known as the Specific Absorption Rate, or SAR. The SAR limit set by the FCC and by the Canadian regulatory authorities is 1.6 W/kg.<sup>1</sup> Tests for SAR are conducted using standard operating positions accepted by the FCC and by Industry Canada with the phone transmitting at its highest certified power level in all tested frequency bands. Although the SAR is determined at the highest certified power level, the actual SAR

level of the phone while operating can be well below the maximum value. This is because the phone is designed to operate at multiple power levels so as to use only the power required to reach the network. In general, the closer you are to a wireless base station, the lower the power output.

Before a phone model is available for sale to the public in the U.S. and Canada, it must be tested and certified to the FCC and Industry Canada that it does not exceed the limit established by each government for safe exposure. The tests are performed in positions and locations (e.g., at the ear and worn on the body) reported to the FCC and available for review by Industry Canada. The highest SAR value for this model phone when tested for use at the ear is 1.26 W/kg, and when worn on the body, as described in this user guide, is 1.58 W/kg. The SAR value for this product in its data transmission mode (body-worn use) is 0.7 W/kg. (Body-worn measurements differ among phone models, depending upon available accessories and regulatory requirements).<sup>2</sup>

While there may be differences between the SAR levels of various phones and at various positions, they all meet the governmental requirements for safe exposure. Please note that improvements to this product model could cause differences in the SAR value for later products; in all cases, products are designed to be within the guidelines. Additional information on Specific Absorption Rates (SAR) can be found on the Cellular Telecommunications & Internet Association (CTIA) Web site:

#### http://www.phonefacts.net

or the Canadian Wireless Telecommunications Association (CWTA) Web site:

#### http://www.cwta.ca

- In the United States and Canada, the SAR limit for mobile phones used by the public is 1.6 watts/kg (W/kg) averaged over one gram of tissue. The standard incorporates a substantial margin of safety to give additional protection for the public and to account for any variations in measurements.
- The SAR information includes the Motorola testing protocol, assessment procedure, and measurement uncertainty range for this product.

# **European Union Directives Conformance Statement**

Hereby, Motorola declares that this product is in compliance with:

Approval Number from your product's label in the "Search" bar on the Web site.

- The essential requirements and other relevant provisions of Directive 1999/5/EC
- All other relevant EU Directives

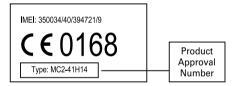

The above gives an example of a typical Product Approval Number. You can view your product's Declaration of Conformity (DoC) to

Directive 1999/5/EC (to R&TTE Directive) at www.motorola.com/rtte. To find your DoC, enter the Product

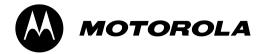

# Important Safety and Legal Information

This section contains important information on the safe and efficient operation of your mobile device. Read this information before using your mobile device.

# Exposure to Radio Frequency (RF) Energy

Your mobile device contains a transmitter and receiver. When it is ON, it receives and transmits RF energy. When you communicate with your mobile device, the system handling your call controls the power level at which your mobile device transmits.

Your Motorola mobile device is designed to comply with local regulatory requirements in your country concerning exposure of human beings to RF energy.

# **Operational Precautions**

For optimal mobile device performance, and to be sure that human exposure to RF energy does not exceed the guidelines set forth in the relevant standards, always follow these instructions and precautions.

## **Product Operation**

When placing or receiving a phone call, hold your mobile device just like you would a landline phone.

If you wear the mobile device on your body, always place the mobile device in a Motorola-supplied or approved clip, holder, holster, case, or body harness. If you do not use a body-worn accessory supplied or approved by Motorola, keep the mobile device and its antenna at least 2.5 centimeters (1 inch) from your body when transmitting.

Using accessories not supplied or approved by Motorola may cause your mobile device to exceed RF energy exposure guidelines. For a list of Motorola-supplied or approved accessories, visit our Web site at: <u>www.motorola.com</u>.

# RF Energy Interference/Compatibility

Nearly every electronic device is subject to RF energy interference from external sources if inadequately shielded, designed, or otherwise configured for RF energy compatibility. In some circumstances your mobile device may cause interference with other devices.

### Follow Instructions to Avoid Interference Problems

Turn off your mobile device in any location where posted notices instruct you to do so.

In an aircraft, turn off your mobile device whenever instructed to do so by airline staff. If your mobile device offers an airplane mode or similar feature, consult airline staff about using it in flight.

### Implantable Medical Devices

If you have an implantable medical device, such as a pacemaker or defibrillator, consult your physician before using this mobile device.

Persons with implantable medical devices should observe the following precautions:

- ALWAYS keep the mobile device more than 20 centimeters (8 inches) from the implantable medical device when the mobile device is turned ON.
- DO NOT carry the mobile device in the breast pocket.
- Use the ear opposite the implantable medical device to minimize the potential for interference.
- Turn OFF the mobile device immediately if you have any reason to suspect that interference is taking place.

Read and follow the directions from the manufacturer of your implantable medical device. If you have any questions about using

your mobile device with your implantable medical device, consult your healthcare provider.

## **Driving Precautions**

The use of wireless phones while driving may cause distraction. Discontinue a call if you can't concentrate on driving.

Additionally, the use of wireless devices and their accessories may be prohibited or restricted in certain areas. Always obey the laws and regulations on the use of these products.

Responsible driving practices can be found in the "Smart Practices While Driving" section in this guide (or separate guide).

## **Operational Warnings**

Obey all posted signs when using mobile devices in public areas.

## Potentially Explosive Atmospheres

Areas with potentially explosive atmospheres are often, but not always, posted and can include fueling areas, such as below decks on boats, fuel or chemical transfer or storage facilities, or areas where the air contains chemicals or particles, such as grain dust, or metal powders.

When you are in such an area, turn off your mobile device, and do not remove, install, or charge batteries. In such areas, sparks can occur and cause an explosion or fire.

## Symbol Key

Your battery, charger, or mobile device may contain symbols, defined as follows:

| Symbol   | Definition                                                                                                    |  |
|----------|----------------------------------------------------------------------------------------------------|--|
| $\wedge$ | Important safety information follows.                                                                                                    |  |
| 8        | Do not dispose of your battery or mobile device in a fire.                                                                                                  |  |
| 0        | Your battery or mobile device may require<br>recycling in accordance with local laws.<br>Contact your local regulatory authorities for<br>more information. |  |
| )<br>X   | Do not throw your battery or mobile device in the trash.                                                                                                    |  |
| Ť        | Do not let your battery, charger, or mobile device get wet.                                                                                                 |  |
|          | Listening at full volume to music or voice through a headset may damage your hearing.                                                                       |  |

## Batteries & Chargers

Caution: Improper treatment or use of batteries may present

## Keep Your Mobile Device and Its Accessories Away From Small Children

These products are not toys and may be hazardous to children. For example:

- A choking hazard may exist for small, detachable parts.
- Improper use could result in loud sounds, possibly causing hearing injury.
- Improperly handled batteries could overheat and cause a burn.

# Glass Parts

Some parts of your mobile device may be made of glass. This glass could break if the product is dropped on a hard surface or receives a substantial impact. If glass breaks, do not touch or attempt to remove. Stop using your mobile device until the glass is replaced by a qualified service center.

# Seizures/Blackouts

Some people may be susceptible to epileptic seizures or blackouts when exposed to flashing lights, such as when playing video games. These may occur even if a person has never had a previous seizure or blackout.

If you have experienced seizures or blackouts, or if you have a family history of such occurrences, please consult with your physician before playing video games or enabling a flashing-lights feature (if available) on your mobile device.

Discontinue use and consult a physician if any of the following symptoms occur: convulsion, eye or muscle twitching, loss of awareness, involuntary movements, or disorientation. It is always a good idea to hold the screen away from your eyes, leave the lights on in the room, take a 15-minute break every hour, and stop use if you are very tired.

# Caution About High Volume Usage

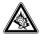

Warning: Exposure to loud noise from any source for extended periods of time may affect your hearing. The louder the volume sound level, the less time is required before your hearing could be affected. To

protect your hearing:

• Limit the amount of time you use headsets or headphones at high volume.

- Avoid turning up the volume to block out noisy surroundings.
- Turn the volume down if you can't hear people speaking near you.

If you experience hearing discomfort, including the sensation of pressure or fullness in your ears, ringing in your ears, or muffled speech, you should stop listening to the device through your headset or headphones and have your hearing checked.

For more information about hearing, see our Web site at <u>www.motorola.com/hearingsafety</u> (in English only).

## **Repetitive Motion**

When you repetitively perform actions such as pressing keys or entering finger-written characters, you may experience occasional discomfort in your hands, arms, shoulders, neck, or other parts of your body. If you continue to have discomfort during or after such use, stop use and see a physician.

Mar0108

# Industry Canada Notice to Users

Operation is subject to the following two conditions: (1) This device may not cause interference and (2) This device must accept

any interference, including interference that may cause undesired operation of the device. See RSS-GEN 7.1.5.

# FCC Notice to Users

# The following statement applies to all products that have received FCC approval. Applicable products bear the FCC logo, and/or an FCC ID in the format FCC-ID:xxxxxx on the product label.

Motorola has not approved any changes or modifications to this device by the user. Any changes or modifications could void the user's authority to operate the equipment. See 47 CFR Sec. 15.21.

This device complies with part 15 of the FCC Rules. Operation is subject to the following two conditions: (1) This device may not cause harmful interference, and (2) this device must accept any interference received, including interference that may cause undesired operation. See 47 CFR Sec. 15.19(3).

This equipment has been tested and found to comply with the limits for a Class B digital device, pursuant to part 15 of the FCC Rules. These limits are designed to provide reasonable protection against harmful interference in a residential installation. This

equipment generates, uses and can radiate radio frequency energy and, if not installed and used in accordance with the instructions, may cause harmful interference to radio communications. However, there is no guarantee that interference will not occur in a particular installation. If this equipment does cause harmful interference to radio or television reception, which can be determined by turning the equipment off and on, the user is encouraged to try to correct the interference by one or more of the following measures:

- Reorient or relocate the receiving antenna.
- Increase the separation between the equipment and the receiver.
- Connect the equipment to an outlet on a circuit different from that to which the receiver is connected.

• Consult the dealer or an experienced radio/TV technician for help.

# Motorola Limited Warranty for the United States and Canada

## What Does this Warranty Cover?

Subject to the exclusions contained below, Motorola, Inc. warrants its telephones, pagers, messaging devices, and consumer and professional two-way radios (excluding commercial, government or industrial radios) that operate via Family Radio Service or General Mobile Radio Service, Motorola-branded or certified accessories sold for use with these Products ("Accessories") and Motorola software contained on CD-ROMs or other tangible media and sold for use with these Products ("Software") to be free from defects in materials and workmanship under normal consumer usage for the period(s) outlined below. This limited warranty is a consumer's exclusive remedy, and applies as follows to new Motorola Products, Accessories and Software purchased by consumers in the United States or Canada, which are accompanied by this written warranty:

#### **Products and Accessories**

| Products Covered                                                                                         | Length of Coverage                                                                                                    |
|----------------------------------------------------------------------------------------------------|----------------------------------------------------------------------------------------------------|
| Products and<br>Accessories as<br>defined above, unless<br>otherwise provided for<br>below.              | <b>One (1) year</b> from the date of<br>purchase by the first consumer<br>purchaser of the product unless<br>otherwise provided for below. |
| Decorative<br>Accessories and<br>Cases. Decorative<br>covers, bezels,<br>PhoneWrap™ covers<br>and cases. | Limited lifetime warranty for the<br>lifetime of ownership by the first<br>consumer purchaser of the product.                              |

| Products Covered                                                                                               | Length of Coverage                                                                                                    |  |
|----------------------------------------------------------------------------------------------------|----------------------------------------------------------------------------------------------------|--|
| Monaural Headsets.<br>Ear buds and boom<br>headsets that transmit<br>mono sound through a<br>wired connection. | Limited lifetime warranty for the<br>lifetime of ownership by the first<br>consumer purchaser of the product.                      |  |
| Consumer and<br>Professional<br>Two-Way Radio<br>Accessories.                                                  | <b>Ninety (90) days</b> from the date of<br>purchase by the first consumer<br>purchaser of the product.                            |  |
| Products and<br>Accessories that are<br>Repaired or<br>Replaced.                                               | The balance of the original<br>warranty or for ninety (90) days<br>from the date returned to the<br>consumer, whichever is longer. |  |

#### Exclusions

**Normal Wear and Tear.** Periodic maintenance, repair and replacement of parts due to normal wear and tear are excluded from coverage.

**Batteries.** Only batteries whose fully charged capacity falls below 80% of their rated capacity and batteries that leak are covered by this limited warranty.

Abuse & Misuse. Defects or damage that result from: (a) improper operation, storage, misuse or abuse, accident or neglect, such as physical damage (cracks, scratches, etc.) to the surface of the product resulting from misuse; (b) contact with liquid, water, rain, extreme humidity or heavy perspiration, sand, dirt or the like, extreme heat, or food; (c) use of the Products or Accessories for commercial purposes or subjecting the Product or Accessory to abnormal usage or conditions; or (d) other acts which are not the fault of Motorola, are excluded from coverage.

Use of Non-Motorola Products and Accessories. Defects or damage that result from the use of Non-Motorola branded or certified Products, Accessories, Software or other peripheral equipment are excluded from coverage.

**Unauthorized Service or Modification.** Defects or damages resulting from service, testing, adjustment, installation, maintenance, alteration, or modification in any way by someone other than Motorola, or its authorized service centers, are excluded from coverage.

Altered Products. Products or Accessories with (a) serial numbers or date tags that have been removed, altered or obliterated; (b) broken seals or that show evidence of tampering; (c) mismatched board serial numbers; or (d) nonconforming or non-Motorola housings, or parts, are excluded from coverage.

**Communication Services.** Defects, damages, or the failure of Products, Accessories or Software due to any communication service or signal you may subscribe to or use with the Products Accessories or Software is excluded from coverage.

### Software

| Products Covered                                                                                                    | Length of Coverage                          |  |
|----------------------------------------------------------------------------------------------------|---------------------------------------------|--|
| <b>Software.</b> Applies only to physical defects in the media that embodies the copy of the software (e.g. CD-ROM, or floppy disk). | Ninety (90) days from the date of purchase. |  |

#### Exclusions

Software Embodied in Physical Media. No warranty is made that the software will meet your requirements or will work in combination with any hardware or software applications provided by third parties, that the operation of the software products will be uninterrupted or error free, or that all defects in the software products will be corrected.

**Software NOT Embodied in Physical Media.** Software that is not embodied in physical media (e.g. software that is downloaded from the internet), is provided "as is" and without warranty.

## Who Is Covered?

This warranty extends only to the first consumer purchaser, and is not transferable.

## What Will Motorola Do?

Motorola, at its option, will at no charge repair, replace or refund the purchase price of any Products, Accessories or Software that does not conform to this warranty. We may use functionally equivalent reconditioned/refurbished/pre-owned or new Products, Accessories or parts. No data, software or applications added to your Product, Accessory or Software, including but not limited to personal contacts, games and ringer tones, will be reinstalled. To avoid losing such data, software and applications please create a back up prior to requesting service.

## How to Obtain Warranty Service or Other Information

| USA    | Phones                               |
|--------|--------------------------------------|
|        | 1-800-331-6456                       |
|        | Pagers                               |
|        | 1-800-548-9954                       |
|        | Two-Way Radios and Messaging Devices |
|        | 1-800-353-2729                       |
| Canada | All Products                         |
|        | 1-800-461-4575                       |
| ТТҮ    | 1-888-390-6456                       |

For **Accessories** and **Software**, please call the telephone number designated above for the product with which they are used.

You will receive instructions on how to ship the Products, Accessories or Software, at your expense, to a Motorola Authorized Repair Center. To obtain service, you must include: (a) a copy of your receipt, bill of sale or other comparable proof of purchase; (b) a written description of the problem; (c) the name of your service provider, if applicable; (d) the name and location of the installation facility (if applicable) and, most importantly; (e) your address and telephone number.

## What Other Limitations Are There?

ANY IMPLIED WARRANTIES, INCLUDING WITHOUT LIMITATION THE IMPLIED WARRANTIES OF MERCHANTABILITY AND FITNESS FOR A PARTICULAR PURPOSE, SHALL BE LIMITED TO THE DURATION OF THIS LIMITED WARRANTY, OTHERWISE THE REPAIR, REPLACEMENT, OR REFUND AS PROVIDED UNDER THIS EXPRESS LIMITED WARRANTY IS THE EXCLUSIVE REMEDY OF THE CONSUMER, AND IS PROVIDED IN LIEU OF ALL OTHER WARRANTIES, EXPRESS OR IMPLIED. IN NO EVENT SHALL MOTOROLA BE LIABLE, WHETHER IN CONTRACT OR TORT (INCLUDING NEGLIGENCE) FOR DAMAGES IN EXCESS OF THE PURCHASE PRICE OF THE PRODUCT, ACCESSORY OR SOFTWARE, OR FOR ANY INDIRECT, INCIDENTAL, SPECIAL OR CONSEQUENTIAL DAMAGES OF ANY KIND, OR LOSS OF REVENUE OR PROFITS, LOSS OF BUSINESS, LOSS OF INFORMATION OR DATA, SOFTWARE OR APPLICATIONS OR OTHER FINANCIAL LOSS ARISING OUT OF OR IN CONNECTION WITH THE ABILITY OR INABILITY TO USE THE PRODUCTS, ACCESSORIES OR SOFTWARE TO THE FULL EXTENT THESE DAMAGES MAY BE DISCLAIMED BY LAW.

Some states and jurisdictions do not allow the limitation or exclusion of incidental or consequential damages, or limitation on the length of an implied warranty, so the above limitations or exclusions may not apply to you. This warranty gives you specific legal rights, and you may also have other rights that vary from state to state or from one jurisdiction to another.

Laws in the United States and other countries preserve for Motorola certain exclusive rights for copyrighted Motorola software such as the exclusive rights to reproduce and distribute copies of the Motorola software. Motorola software may only be copied into, used in, and redistributed with, the Products associated with such Motorola software. No other use, including without limitation disassembly of such Motorola software or exercise of the exclusive rights reserved for Motorola, is permitted.

# Hearing Aid Compatibility with Mobile Phones

Some Motorola phones are measured for compatibility with hearing aids. If the box for your particular model has "Rated for Hearing Aids" printed on it, the following explanation applies.

When some mobile phones are used near some hearing devices (hearing aids and cochlear implants), users may detect a buzzing, humming, or whining noise. Some hearing devices are more immune than others to this interference noise, and phones also vary in the amount of interference they generate.

The wireless telephone industry has developed ratings for some of their mobile phones, to assist hearing device users in finding phones that may be compatible with their hearing devices. Not all phones have been rated. Phones that are rated have the rating on their box or a label on the box.

The ratings are not guarantees. Results will vary depending on the user's hearing device and hearing loss. If your hearing device happens to be vulnerable to interference, you may not be able to use a rated phone successfully. Trying out the phone with your hearing device is the best way to evaluate it for your personal needs.

**M-Ratings:** Phones rated M3 or M4 meet FCC requirements and are likely to generate less interference to hearing devices than phones that are not labeled. M4 is the better/higher of the two ratings.

**T-Ratings:** Phones rated T3 or T4 meet FCC requirements and are likely to be more usable with a hearing device's telecoil ("T Switch" or "Telephone Switch") than unrated phones. T4 is the better/higher of the two ratings. (Note that not all hearing devices have telecoils in them.)

Hearing devices may also be measured for immunity to this type of interference. Your hearing device manufacturer or hearing health professional may help you find results for your hearing device. The more immune your hearing aid is, the less likely you are to experience interference noise from mobile phones.

# Information from the World Health Organization

Present scientific information does not indicate the need for any special precautions for the use of mobile phones. If you are concerned, you may want to limit your own or your children's RF

exposure by limiting the length of calls or by using handsfree devices to keep mobile phones away from your head and body.

Source: WHO Fact Sheet 193 Further information: <u>http://www.who.int/peh-emf</u>

# **Product Registration**

Online Product Registration:

#### direct.motorola.com/hellomoto/ Motosupport/source/registration.asp

Product registration is an important step toward enjoying your new Motorola product. Registering helps us facilitate warranty service, and permits us to contact you should your product require an update or other service. Registration is for U.S. residents only and is not required for warranty coverage.

Please retain your original dated sales receipt for your records. For warranty service of your Motorola Personal Communications Product you will need to provide a copy of your dated sales receipt to confirm warranty status.

Thank you for choosing a Motorola product.

This product is controlled under the export regulations of the United States of America and Canada. The Governments of the United States of America and Canada may restrict the exportation or re-exportation of this product to certain destinations. For further information contact the U.S. Department of Commerce or the Canadian Department of Foreign Affairs and International Trade.

# Caring for the Environment by Recycling

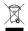

This symbol on a Motorola product means the product should not be disposed of with household waste.

# Disposal of your Mobile Device and Accessories

Please do not dispose of mobile devices or electrical accessories (such as chargers, headsets, or batteries) with your household waste. These items should be disposed of in accordance with the national collection and recycling schemes operated by your local or regional authority. Alternatively, you may return unwanted mobile devices and electrical accessories to any Motorola Approved Service Center in your region. Details of Motorola approved national recycling schemes, and further information on Motorola recycling activities can be found at: <u>www.motorola.com/recycling</u>

## Disposal of your Mobile Device Packaging and User's Guide

Product packaging and user's guides should only be disposed of in accordance with national collection and recycling requirements. Please contact your regional authorities for more details.

# California Perchlorate Label

Some mobile phones use an internal, permanent backup battery on the printed circuit board that may contain very small amounts of perchlorate. In such cases, California law requires the following label:

"Perchlorate Material – special handling may apply. See <u>www.dtsc.ca.gov/hazardouswaste/perchlorate</u>."

There is no special handling required by consumers.

# Privacy and Data Security

Motorola understands that privacy and data security are important to everyone. Because some features of your mobile device may affect your privacy or data security, please follow these recommendations to enhance protection of your information:

- Monitor access—Keep your mobile device with you and do not leave it where others may have unmonitored access. Lock your device's keypad where this feature is available.
- Keep software up to date—If Motorola or a software/application vendor releases a patch or software fix for your mobile device that updates the device's security, install it as soon as possible.
- Erase before recycling—Delete personal information or data from your mobile device prior to disposing of it or

turning it in for recycling. For step-by-step instructions on how to delete all personal information from your device, see the section entitled "master clear" or "delete data" in the user's guide.

**Note:** For information on backing up your mobile device data before erasing it, go to <u>www.motorola.com</u> and then navigate to the "downloads" section of the consumer Web page for "Motorola Backup" or "Motorola Phone Tools."

 Understanding AGPS—To provide location information for emergency calls, certain Motorola mobile devices incorporate Assisted Global Positioning System (AGPS) technology. AGPS technology also can be used in non-emergency applications to track and monitor a user's location—for example, to provide driving directions. Users who prefer not to permit such tracking and monitoring should avoid using such applications.

If you have further questions regarding how the use of your mobile device may impact your privacy or data security, please contact Motorola at **privacy@motorola.com**, or contact your service provider.

# **Smart Practices While Driving**

#### Drive Safe, Call Smart

Check the laws and regulations on the use of mobile devices and their accessories in the areas where you drive. Always obey them. The use of these devices may be prohibited or restricted in certain areas -- for example, handsfree use only. Go to <u>www.motorola.com/callsmart</u> (in English only) for more information.

Your mobile device lets you communicate by voice and data—almost anywhere, anytime, wherever wireless service is available and safe conditions allow. When driving a car, driving is your first responsibility. If you choose to use your mobile device while driving, remember the following tips:

 Get to know your Motorola mobile device and its features such as speed dial and redial. If available, these features help you to place your call without taking your attention off the road.  When available, use a handsfree device. If possible, add an additional layer of convenience to your mobile device with one of the many Motorola Original handsfree accessories available today.

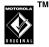

- Position your mobile device within easy reach. Be able to access your mobile device without removing your eyes from the road. If you receive an incoming call at an inconvenient time, if possible, let your voicemail answer it for you.
- Let the person you are speaking with know you are driving; if necessary, suspend the call in heavy traffic or hazardous weather conditions. Rain, sleet, snow, ice, and even heavy traffic can be hazardous.
- Do not take notes or look up phone numbers while driving. Jotting down a "to do" list or going through your address book takes attention away from your primary responsibility—driving safely.

- Dial sensibly and assess the traffic; if possible, place calls when your car is not moving or before pulling into traffic. If you must make a call while moving, dial only a few numbers, check the road and your mirrors, then continue.
- Do not engage in stressful or emotional conversations that may be distracting. Make people you are talking with aware you are driving and suspend conversations that can divert your attention away from the road.
- Use your mobile device to call for help. Dial 911 or other local emergency number in the case of fire, traffic accident, or medical emergencies.\*
- Use your mobile device to help others in emergencies. If you see an auto accident, crime in progress, or other serious emergency where lives are in danger, call 911 or other local emergency number, as you would want others to do for you.\*
- Call roadside assistance or a special non-emergency wireless assistance number when necessary. If you see a broken-down vehicle posing no serious hazard, a broken traffic signal, a minor traffic accident where no one appears injured, or a vehicle you know to be stolen, call roadside assistance or other special non-emergency wireless number.\*
- \* Wherever wireless phone service is available.

# index

## Α

alarm clock 50 alert 24 another call 33 answer a call 16 attach a number 31

#### В

backlight 26 band selection 48 battery 12 charge indicator light 2 remove 14

#### С

cable connections 46 cables 46

calculator 50 calendar event 49 event reminder 49 view 50 call answer 16 end 16 forward 32 make 16 call a stored phone number 17 call times 34 view 34 call waiting 31 capitalize text 36 center key 2 change front cover 26

change ring alert 16 change volume 34 charge battery 15 clear 29 clear/back key 2 clock analog 28 digital 28 codes 20 color setting 26 contacts. See phonebook controls, music library 43 currency converter 50

#### D

date 27 delete text 39 dial a phone number 16 dialed calls 30 display 18 drafts folder 42 dropped calls 48 DTMF tones 33

## Е

emergency number 32 end a call 16 end key 2, 16 event, calendar 49

## F

file formats 43, 48 format memory card 21 formats 43, 48 forward call 32 front cover change 26

#### G

games 45 greeting 28

## Н

handsfree speaker 19 headset 34 hearing aids 65 hold call 33 home screen 18 shortcuts 23

#### l

in call menu 33 in call timer 34 indicators speakerphone 19 text entry mode 36 install battery 14 iTAP text entry method 37 keypad volume 27

#### L

К

lock phone 20

#### Μ

make a call 16 manage pictures 45 master clear 29 master reset 29 memory card 11, 21 format 21 menu 23 icons, show or hide 28 language 28 scroll 28 show icons or list 28 menu icons 23 messages

drafts 42 erase 42 MMS 42 receive 41 send 40 text template 42 view sent message 42 Missed Calls message 31 MMS 42 MP3 43, 48 music file formats 43, 48 music player 43 mute 33 MvMenu 23

#### Ν

navigation key 2, 18 network settings 48 networks 48 notepad 32 numeric entry method 38

## Ρ

passwords. See codes personal organizer 49 phone lines 33 phone number call 17 phone number store 16 phonebook 31, 49 create entry 49 delete entry 49 edit entry 49 pictures 45 playlists 44 power key 2, 15

## Q

quick text 40

#### R

receive a message 41 received calls 30

recent calls 30 redial 30 remove battery 14 reset 29 return a call 31 ring alert 16 ring style, setting 24 ring volume 27 roaming alert 48

## S

screen saver 25 security codes 20 send a message 40 send key 2, 16 service tone 48 set alerts 24 color 26 style 24 time & date 27 shortcuts 22 SIM 11 skin 26 soft keys 2, 18 song file formats 43, 48 speaker 19 speakerphone indicator 19 speakerphone, automatic answer 34 storage 21 store phone number 16 symbol entry method 38

## Т

tap text entry method 37 template 42 text delete 39 text entry 35 capitalization 36 entry mode indicators 36 time 27 tips & tricks 22 turn on/off 15

#### U

unlock code 20 phone 20 USB cables 46

#### ۷

voicemail 41 message indicator 41 setup 41 volume 16 change 34 keypad 27 ring 27

#### W

wallpaper 25 warranty 61 WebAccess 45

U.S. patent Re. 34,976

#### 74 index

## www.motorola.com

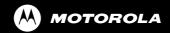

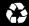

Free Manuals Download Website <u>http://myh66.com</u> <u>http://usermanuals.us</u> <u>http://www.somanuals.com</u> <u>http://www.4manuals.cc</u> <u>http://www.4manuals.cc</u> <u>http://www.4manuals.cc</u> <u>http://www.4manuals.com</u> <u>http://www.404manual.com</u> <u>http://www.luxmanual.com</u> <u>http://aubethermostatmanual.com</u> Golf course search by state

http://golfingnear.com Email search by domain

http://emailbydomain.com Auto manuals search

http://auto.somanuals.com TV manuals search

http://tv.somanuals.com